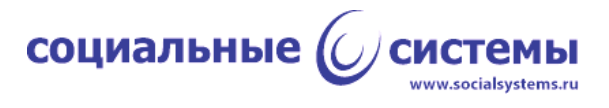

# **Программное обеспечение устройства работы с бесконтактными картами платёжной системы "Visa"**

Эксплуатация программного обеспечения

Листов 17

Москва, 2023

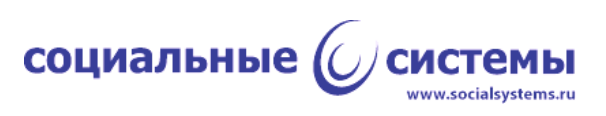

### **Оглавление**

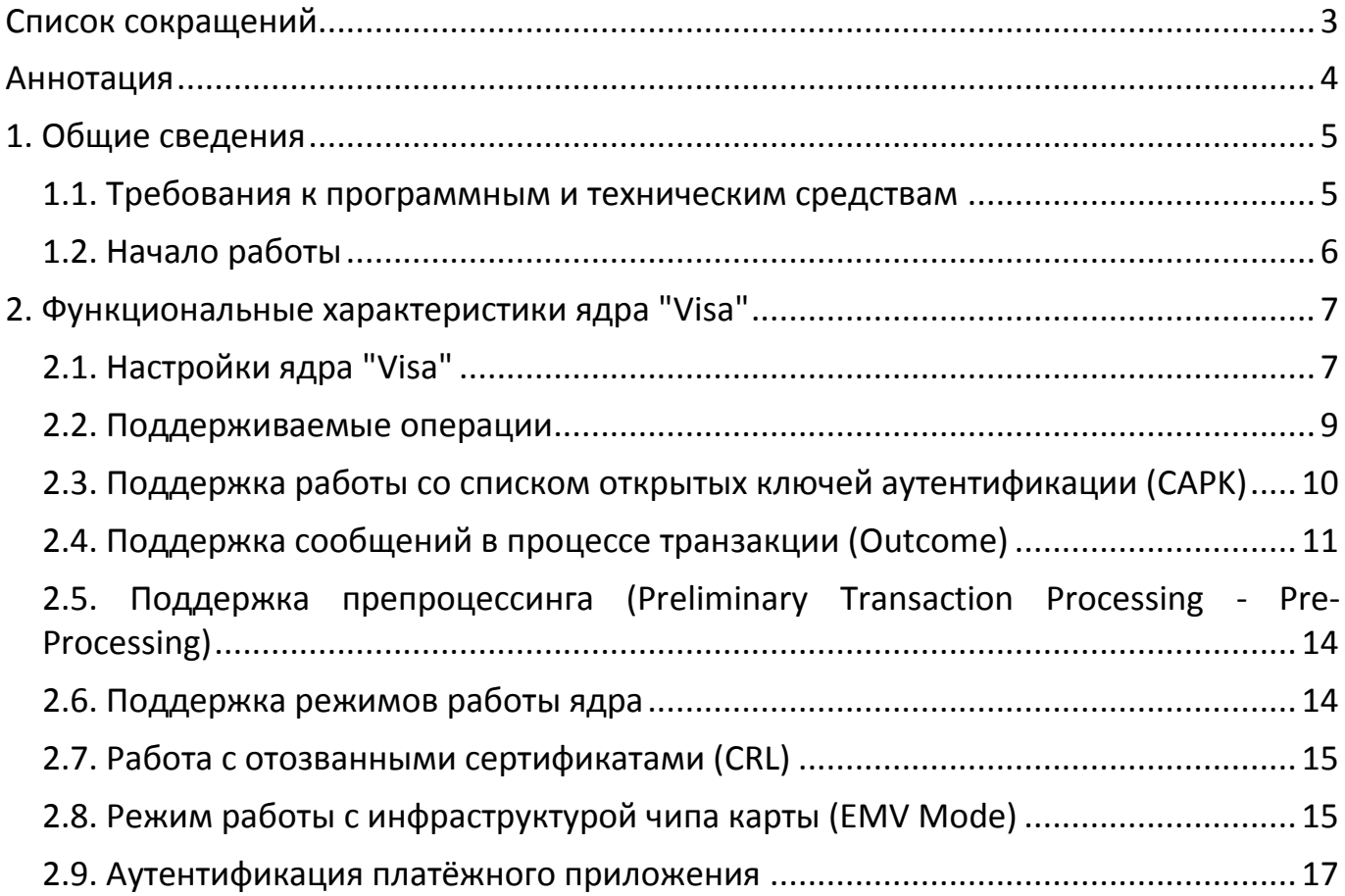

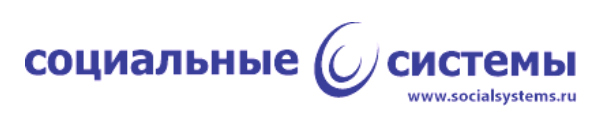

# <span id="page-2-0"></span>**Список сокращений**

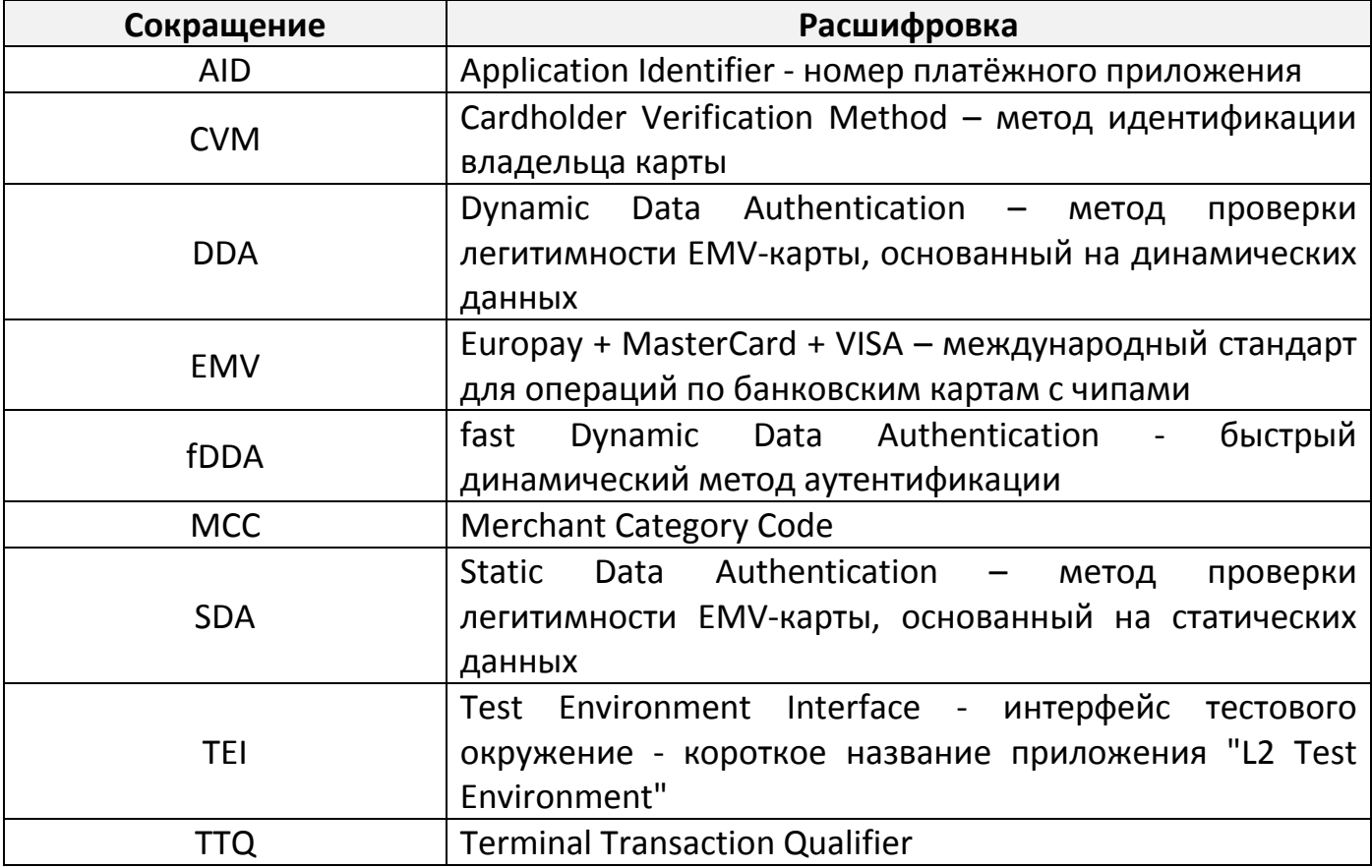

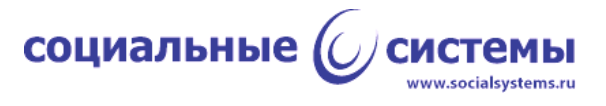

## <span id="page-3-0"></span>**Аннотация**

Данный документ содержит описание функциональных характеристик программного обеспечения согласно спецификации бесконтактного платёжного ядра платёжной системы "Visa".

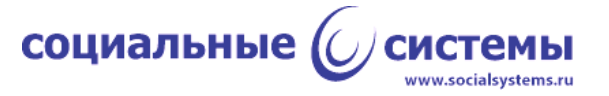

# <span id="page-4-0"></span>**1. Общие сведения**

Программное обеспечение устройства для работы с бесконтактными картами платёжной системы "Visa" (далее ядро "Visa") соответствует документу "Visa Contactless Payment Specification (VCPS)", версии 2.2.

Для работы с ядром "Visa" необходимо предварительно скомпилировать, собрать его под определённую аппаратную платформу и установить. Процесс сборки и установки ПО лежит за рамками этого документа. Подразумевается, что аппаратная платформа, на которое производится установка, обладает необходимым функционалом реализации физического уровня протокола ISO/IEC 14443(A/B), другими словами, должна иметь в своём составе микросхему NFC. Для упрощения здесь и далее предлагается называть такую аппаратную платформу ридером или устройством.

Для управления ридером и обмена данными с ридером должен быть разработан протокол, реализующий набор необходимых команд для эксплуатации функций программных модулей, установленных на ридер, в частности одним из таких модулей должно быть ядро "Visa".

Для управления ридером по разработанному протоколу необходима реализация так называемой терминальной программы или терминального ПО, которое может быть установлено на другое устройство и осуществлять взаимодействие с ридером в автоматическом режиме, либо такое ПО может быть выполнено в виде программы как с графическим интерфейсом, так и без него, установленной на ПЭВМ и работающей по командам или манипуляциям человекаоператора.

В данном документе предлагается описание эксплуатации ядра МС по второму варианту, где в качестве терминального ПО выступает приложение с графическим интерфейсом, которое устанавливается на ПЭВМ. Приложение было разработано для сертификации в одной из лабораторий компании EMVCo, по требованиям к этому ПО интерфейс приложения - английский. В качестве примера аппаратной платформы в данном документе будет рассмотрен ридер "BCAM-01", разработанный российской компанией ООО "Социальные системы". Протокол обмена и управления "BCAM-01" - PB3P, разработанный также ООО "Социальные системы".

### **1.1. Требования к программным и техническим средствам**

<span id="page-4-1"></span>Для работы с ядром "Visa", где терминальной программой является приложение, установленное на ПЭВМ, и с выбранной аппаратной платформой "BCAM-01" требуется:

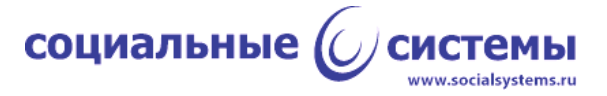

- инструментальная ПЭВМ под управлением ОС Windows, версии не ниже 8, с установленной на ПЭВМ программой "L2 Test Environment" (далее TEI), версии не ниже 1.2.0;

- устройство "BCAM-01" с загруженной на него рабочей программой, версии не ниже 2.5.1, с модулем ядра "Visa", версии не ниже 1.0.0; устройство должно быть подключено к ПЭВМ по USB-кабелю;

- банковская карты, выпущенная с приложением Visa, с бесконтактным интерфейсом.

#### **1.2. Начало работы**

<span id="page-5-0"></span>Для начала работы требуется запустить приложение TEI, открыть вкладку 'Settings', выбрать порт, который назначен для ридера, нажать на форме кнопку 'Open'. Приложение TEI откроет порт, автоматически опросит версии ПО ридера и выведет их в поле 'Versions' (рисунок 1).

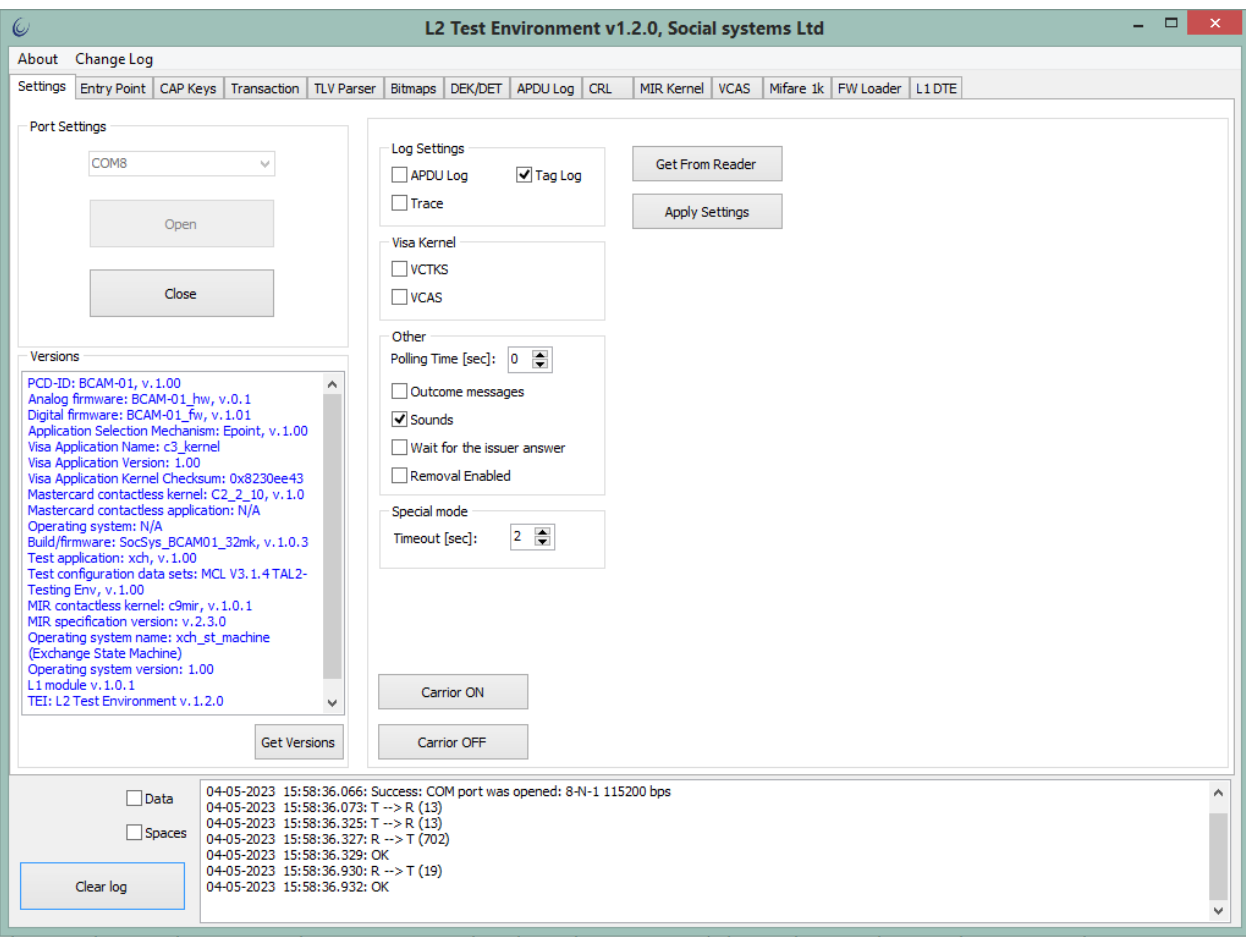

Рисунок 1 - Начало работы, открытие порта.

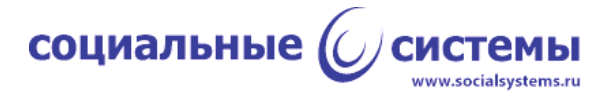

# <span id="page-6-0"></span>**2. Функциональные характеристики ядра "Visa"**

## <span id="page-6-1"></span>**2.1. Настройки ядра "Visa"**

Архитектура программного обеспечения ядра "Visa" позволяет:

- вводить настройки как для отдельных платёжных приложений (AID), так и для группы платёжных приложений;

- вводить настройки для каждого типа поддерживаемых операций;

- для операций "Purchase", "Manual cash" предусмотрены настройки лимитов и безопасности для вариантов операции с "Cashback" и без него.

Поддерживаются следующие настройки ядра:

- тип терминала (Terminal Type);

- код страны терминала (Terminal Country Code);

- настройки возможностей терминала (Terminal Capabilities);

- дополнительные настройки возможностей терминала (Additional Terminal Capabilities);

- настройки ограничений (Processing Restrictions Options);

- наименование категории точки продаж (Merchant Category Code - MCC);

- поддерживаемая версия платёжного приложения карты (Application Version Number);

- сумма транзакции, при превышении которой (и при отсутствии Reader Contactless Floor Limit) требуется онлайн-авторизация (Floor Limit), указывается для операций c "Cashback" и без него;

- сумма транзакции, при превышении которой требуется онлайн-авторизация (Reader Contactless Floor Limit), указывается для операций c "Cashback" и без него;

- сумма транзакции, при достижении или превышении которой транзакция отклоняется или предлагается использовать другой интерфейс ридера (Reader Contactless Transaction Limit), указывается для операций c "Cashback" и без него;

- сумма транзакции, при достижении или превышении которой требуется проверка держателя карты (Reader CVM Required Limit), указывается для операций c "Cashback" и без него;

- настройки управления рисками (Reader Risk Parameters), указывается для операций c "Cashback" и без него;

- квалификатор терминала (Terminal Transaction Qualifier - TTQ), указывается для операций c "Cashback" и без него;

- выбор поведения терминала при проверке статуса с нулевой суммой (Amount, Authorized of Zero Check: Option 1/Option 2).

Для реализации данного функционала в приложении TEI предусмотрены элементы управления. Для задания настроек ядра "Visa" следует открыть вкладку

7

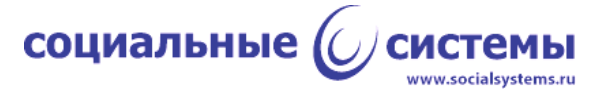

'Entry Point'. В левой части окна, в секции 'Processing Configuration', добавить AIP (номер приложения) 'A000000003', нажав на кнопку 'Add'. В правой части, в секции 'EP configuration', добавить запись с настройками (кнопка 'Add'), изменить поле 'Kernel ID', кликнув на поле и выбрав из списка элемент 'C-3 VISA', слева от созданной записи нажать на 'Edit...' (рисунок 2). Откроется форма, в которой можно вводить обозначенные в данном пункте настройки (рисунок 3), в конце изменений следует нажать кнопку 'Accept'.

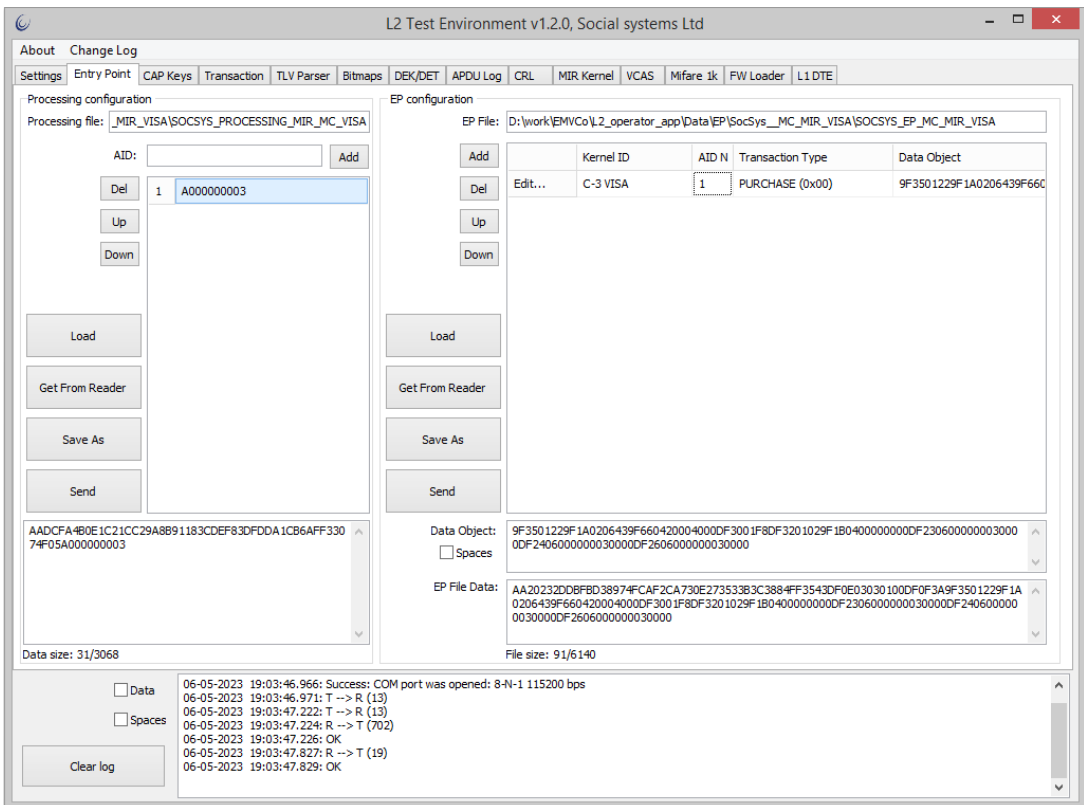

Рисунок 2 - Добавление поддерживаемых AID и настроек для AID.

# социальные

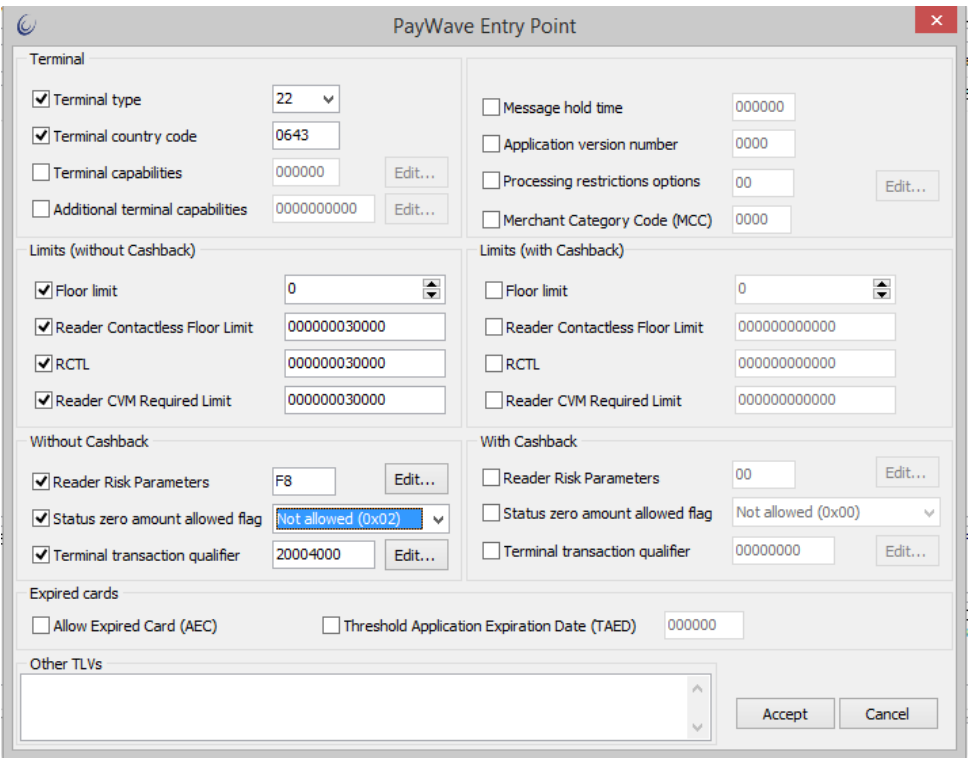

Рисунок 3 - Настройки бесконтактного ядра "Visa".

# <span id="page-8-0"></span>**2.2. Поддерживаемые операции**

Поддерживаются следующие типы операций:

- оплата товара/услуги с использованием карты Purchase;
- выдача наличных Cash;
- возврат денежных средств Refund;
- выдача наличных с участием оператора Manual Cash;
- и другие.

Тип операции задаётся при конфигурировании ядра "Visa" (пункт 2.1 настоящего документа). Для задания поддерживаемой операции на вкладке 'Entry Point', в секции 'EP configuration' необходимо кликнуть на сформированной записи в поле 'Transaction Type' и выбрать из списка необходимую операцию (Рисунок 2). Для каждой тройки 'Kernel ID - AID N - Transaction Type' требуется своя конфигурационная запись.

Ядром "Visa" поддерживается административная операция отмены транзакции. Для исполнения этой команды ядром "Visa" необходима предварительная команда начала транзакции. Чтобы начать транзакцию, необходимо на вкладке 'Settings' полю 'Polling Time' присвоить значение 20 [секунд], нажать кнопку на форме 'Apply Settings'. Далее требуется перейти на вкладку 'Transaction' и нажать кнопку 'Start transaction', приложение пошлёт команду ридеру и будет в течение 20 секунд ожидать результата транзакции. Отменить транзакцию

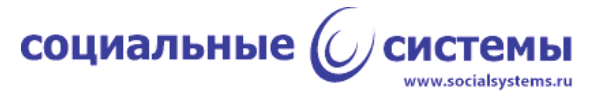

можно, нажав на кнопку 'Cancel' на той же вкладке 'Transaction', ридер ответит на команду результатом '-130' ("Cancelled by user") (рисунок 4).

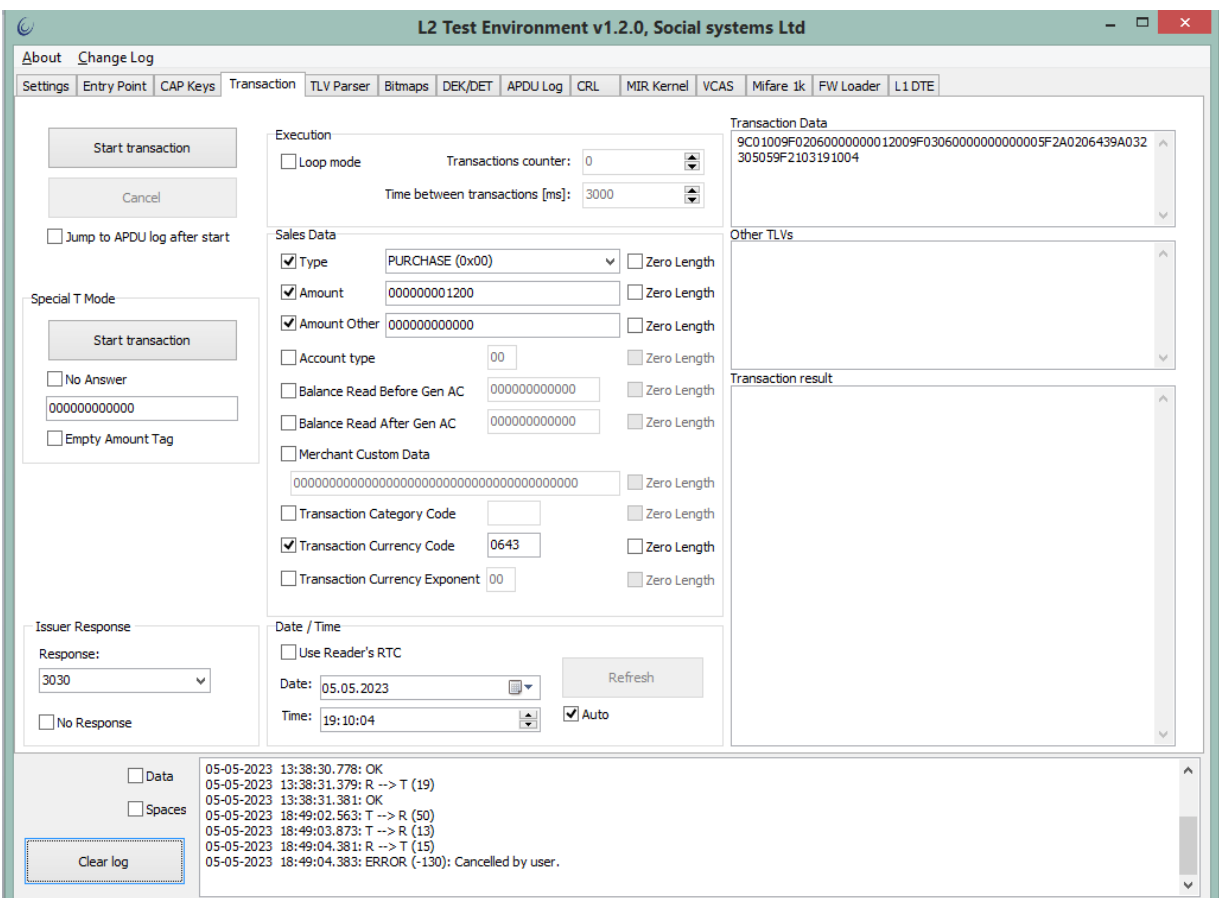

Рисунок 4 - Результат команды отмены транзакции. В нижней части формы, в консоли.

<span id="page-9-0"></span>**2.3. Поддержка работы со списком открытых ключей аутентификации (CAPK)**

Ядро "Visa" поддерживает работу со списком открытых ключей аутентификации: чтение и поиск ключа по индексу.

Для составления списка в приложении TEI предусмотрены элементы управления на вкладке 'CAPK'. Перед началом работы с ядром "Visa" необходимо передать ридеру список CAPK, для этого следует перейти на указанную вкладку в приложении TEI нажать кнопку 'Add' и заполнить поля: RID, Index, Modulus, Exponent. При необходимости повторить по количеству ключей. Сформированный таким образом список CAPK требуется передать ридеру, это можно сделать, нажав кнопку 'Send' на вкладке 'CAPK' (рисунок 5).

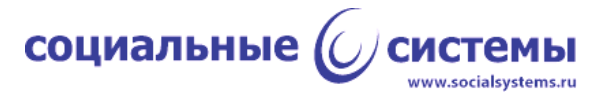

| $\omega$                                              |                                            |             |                                                                                                    |                    |         |                | L2 Test Environment v1.2.0, Social systems Ltd                                                                  |  |                   |               |             |  |  |                            |  |  |  | $\Box$ | × |
|-------------------------------------------------------|--------------------------------------------|-------------|----------------------------------------------------------------------------------------------------|--------------------|---------|----------------|----------------------------------------------------------------------------------------------------|--|-------------------|---------------|-------------|--|--|----------------------------|--|--|--|--------|---|
| About                                                 | Change Log                                 |             |                                                                                                    |                    |         |                |                                                                                                    |  |                   |               |             |  |  |                            |  |  |  |        |   |
| <b>Settings</b>                                       |                                            |             | Entry Point CAP Keys Transaction                                                                                                    | <b>TLV Parser</b>  | Bitmaps | <b>DEK/DET</b> | APDU Log CRL                                                                                                    |  | <b>MIR Kernel</b> |               | <b>VCAS</b> |  |  | Mifare 1k FW Loader L1 DTE |  |  |  |        |   |
| CAPK file:                                            |                                            |             |                                                                                                    |                    |         |                |                                                                                                    |  |                   |               |             |  |  |                            |  |  |  |        |   |
|                                                       | Add<br><b>Del</b><br>Up                    |             | <b>RID</b>                                                                                                    |                    | Index   | Exponent       | Modulus                                                                                                    |  |                   |               |             |  |  |                            |  |  |  |        |   |
|                                                       |                                            |             | A000000003                                                                                                    |                    | 08      | 03             | D9FD6ED75D51D0E30664BD157023EAA1FFA871E4DA65672B863D255E81E137A51DE4F72BCC9E44ACE12127F87E263D                  |  |                   |               |             |  |  |                            |  |  |  |        |   |
|                                                       |                                            |             | A000000003                                                                                                    |                    | 09      | 03             | 9D912248DE0A4E39C1A7DDE3F6D2588992C1A4095AFBD1824D1BA74847F2BC4926D2EFD904B4B54954CD189A54C5D                   |  |                   |               |             |  |  |                            |  |  |  |        |   |
|                                                       |                                            |             |                                                                                                    |                    |         |                |                                                                                                    |  |                   |               |             |  |  |                            |  |  |  |        |   |
|                                                       |                                            | <b>Down</b> |                                                                                                    |                    |         |                |                                                                                                    |  |                   |               |             |  |  |                            |  |  |  |        |   |
|                                                       |                                            |             |                                                                                                    |                    |         |                |                                                                                                    |  |                   |               |             |  |  |                            |  |  |  |        |   |
|                                                       |                                            |             | RID:                                                                                                    | A000000003         |         |                |                                                                                                    |  |                   |               |             |  |  |                            |  |  |  |        |   |
|                                                       | Load<br>Get From Reader<br>Save As<br>Send |             | 08<br>Index:                                                                                                    |                    |         |                |                                                                                                    |  |                   |               |             |  |  |                            |  |  |  |        |   |
|                                                       |                                            |             | Modulus:<br>D9FD6ED75D51D0E30664BD157023EAA1FFA871E4DA65672B863D255E81E137A51DE4F72BCC9E44ACE12127F87E263D3AF9DD9CF35CA4A7B<br>01E907000BA85D24954C2FCA3074825DDD4C0C8F186CB020F683E02F2DEAD3969133F06F7845166ACEB57CA0FC2603445469811D293BFEFB                                                                                                    |                    |         |                |                                                                                                    |  |                   |               |             |  |  |                            |  |  |  |        |   |
|                                                       |                                            |             |                                                                                                    | F15832A678D6E1ED0B |         |                | AFAB57631B3DD91E796BF850A25012F1AE38F05AA5C4D6D03B1DC2E568612785938BBC9B3CD3A910C1DA55A5A9218ACE0F7A21287752682 |  |                   |               |             |  |  |                            |  |  |  |        |   |
|                                                       |                                            |             |                                                                                                    |                    |         |                |                                                                                                    |  |                   |               |             |  |  |                            |  |  |  |        |   |
|                                                       |                                            |             | Exponent:                                                                                                    | 03                 |         |                |                                                                                                    |  |                   |               |             |  |  |                            |  |  |  |        |   |
|                                                       |                                            |             | <b>SHA1:</b>                                                                                                    |                    |         |                | 20D213126955DE205ADC2FD2822BD22DE21CF9A8                                                                        |  |                   | Apply changes |             |  |  |                            |  |  |  |        |   |
|                                                       |                                            |             |                                                                                                    |                    |         |                |                                                                                                    |  |                   |               |             |  |  |                            |  |  |  |        |   |
|                                                       |                                            |             | <b>Keys File Data</b><br>A0000000030801B003D9FD6ED75D51D0E30664BD157023EAA1FFA871E4DA65672B863D255E81E137A51DE4F72BCC9E44ACE12127F87E263D3AF9DD9CF35CA4                                                                                                    |                    |         |                |                                                                                                    |  |                   |               |             |  |  |                            |  |  |  |        |   |
|                                                       |                                            |             | A7B01E907000BA85D24954C2FCA3074825DDD4C0C8F186CB020F683E02F2DEAD3969133F06F7845166ACEB57CA0FC2603445469811D293BFEFBAFAB57631B3D<br>D91E796BF850A25012F1AE38F05AA5C4D6D03B1DC2E568612785938BBC9B3CD3A910C1DA55A5A9218ACE0F7A21287752682F15832A678D6E1ED0BA00000000<br>30901F8039D912248DE0A4E39C1A7DDE3F6D2588992C1A4095AFBD1824D1BA74847F2BC4926D2EFD904B4B54954C189A54C5D1179654F8F9B0D2AB5F0357EB<br>642FEDA95D3912C6576945FAB897E7062CAA44A4AA06B8FE6E3DBA18AF6AE3738E30429EE9BE03427C9D64F695FA8CAB4BFE376853EA34AD1D76BFCAD15908 |                    |         |                |                                                                                                    |  |                   |               |             |  |  |                            |  |  |  |        |   |
|                                                       |                                            |             | C077FFE6DC5521ECEF5D278A96E26F57359FFAEDA19434B937F1AD999DC5C41EB11935B44C18100E857F431A4A5A6BB65114F174C2D7B59FDF237D6BB1DD091<br>File size: 462/12284                                                                                                    |                    |         |                |                                                                                                    |  |                   |               |             |  |  |                            |  |  |  |        |   |
| 06-05-2023 19:03:47.224: R --> T (702)<br>$\Box$ Data |                                            |             |                                                                                                    |                    |         |                |                                                                                                    |  |                   |               | ۸           |  |  |                            |  |  |  |        |   |
|                                                       |                                            |             | 06-05-2023 19:03:47.226: OK<br>06-05-2023 19:03:47.827: R --> T (19)                                                                                                    |                    |         |                |                                                                                                    |  |                   |               |             |  |  |                            |  |  |  |        |   |
|                                                       |                                            | Spaces      | 06-05-2023 19:03:47.829: OK<br>06-05-2023 19:24:09.945: T --> R (13)                                                                                                    |                    |         |                |                                                                                                    |  |                   |               |             |  |  |                            |  |  |  |        |   |
| Clear log                                             |                                            |             | $06 - 05 - 2023$ 19:24:10.741: R $\rightarrow$ T (2138)<br>06-05-2023 19:24:10.744: OK                                                                                                    |                    |         |                |                                                                                                    |  |                   |               |             |  |  |                            |  |  |  |        |   |
|                                                       |                                            |             |                                                                                                    |                    |         |                |                                                                                                    |  |                   |               |             |  |  |                            |  |  |  |        |   |

Рисунок 5 - Формирование списка CAPK

### **2.4. Поддержка сообщений в процессе транзакции (Outcome)**

<span id="page-10-0"></span>Ядро "Visa" в полном объёме поддерживает выдачу стандартизованных сообщений Outcome. Кроме того, архитектура программного обеспечения позволяет включать и отключать выдачу Outcome-сообщений с помощью административных настроек. Чтобы включить Outcome-сообщения необходимо перейти на вкладку 'Settings' приложения TEI и отметить поле 'Outcome messages' и нажать кнопку 'Apply Settings' (рисунок 6). В процессе транзакции от ридера будут приходить формализованные сообщения в виде посылок PB3P от ридера, их интерпретация - ответственность терминальной программы - в данном случае TEI. Для начала транзакции требуется перейти на вкладку 'Transaction' и нажать кнопку 'Start transaction', внести карту Visa в поле действия антенны. После того, как ридер вернёт результат, перейти на вкладку 'APDU Log'. В консоли выполнения транзакции будут видны сообщения ядра с результатом (рисунок 7). Содержимое консоли в зависимости от результата будет следующее:

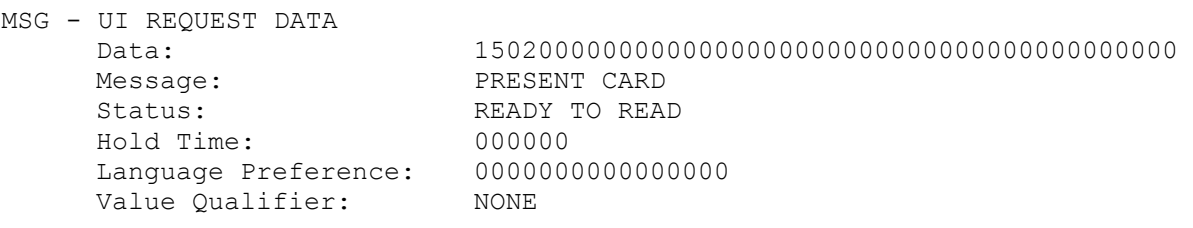

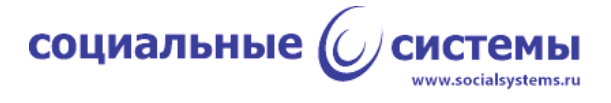

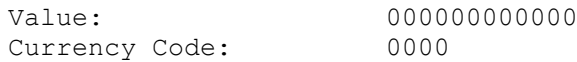

MSG - UI REQUEST DATA Data: 1E040000007275656E00000000000000000000000000 Message: CLEAR DISPLAY Status: CARD READ SUCCESSFULLY Hold Time: 000000 Language Preference: 7275656E00000000 Value Qualifier: NONE Value: 000000000000 Currency Code: 0000

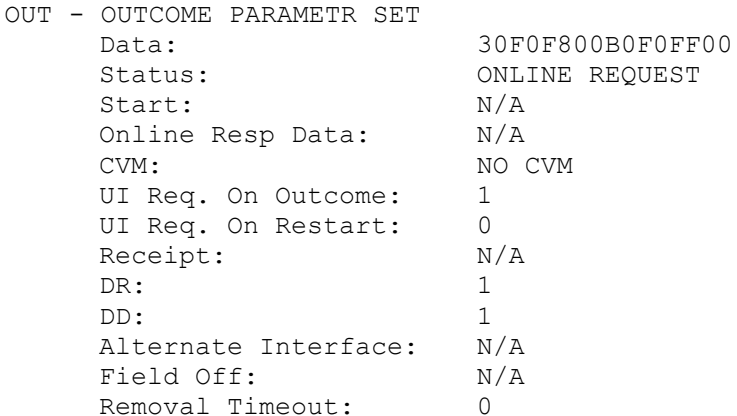

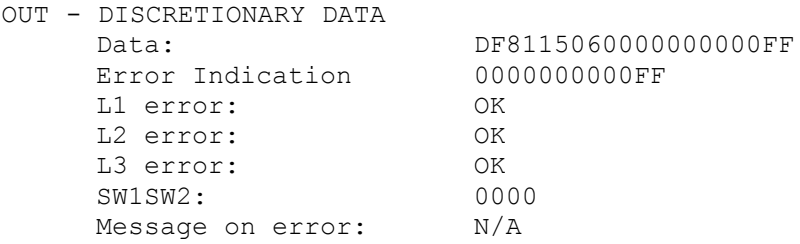

OUT - DATA RECORD

9C 00

Data: 9F390107DF17010857134817760259711616D22012011441390500001F5A0848177602597116165 F2002202F5F24032201315F2A0206435F34010182022000950500000000009A032305069C01009F020600 00000011009F03060000000000009F100706011103A020009F1A0206439F26082EF5BF84AF1655C19F270 1809F34033F00009F360206439F3704AF1A78759F6E04207000009F33030000409F21031934249F0607A0 0000000310109F660420004000 9F39 07 DF17 08 57 4817760259711616D22012011441390500001F 5A 4817760259711616 5F20 202F 5F24 220131 5F2A 0643 5F34 01 82 2000 95 0000000000 9A 230506

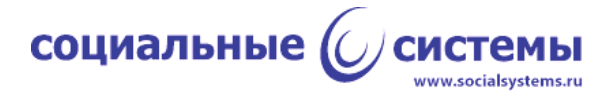

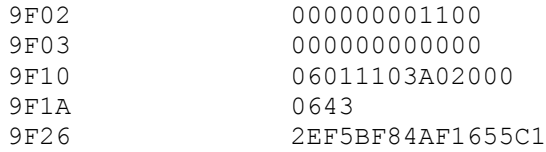

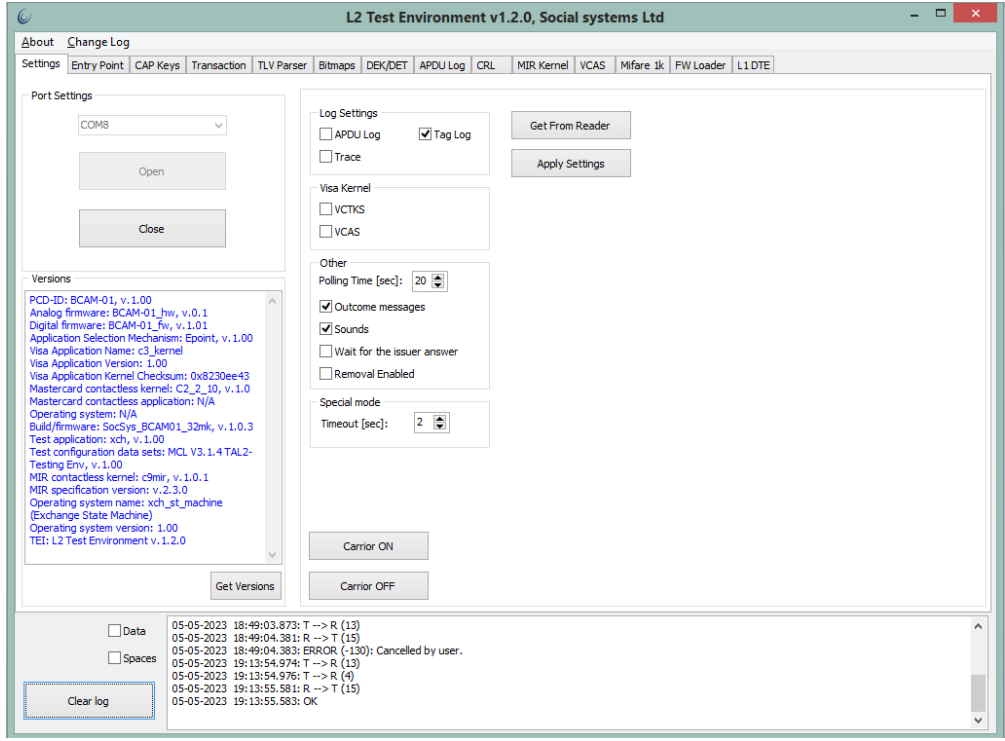

### Рисунок 6 - Включение Outcome-сообщений

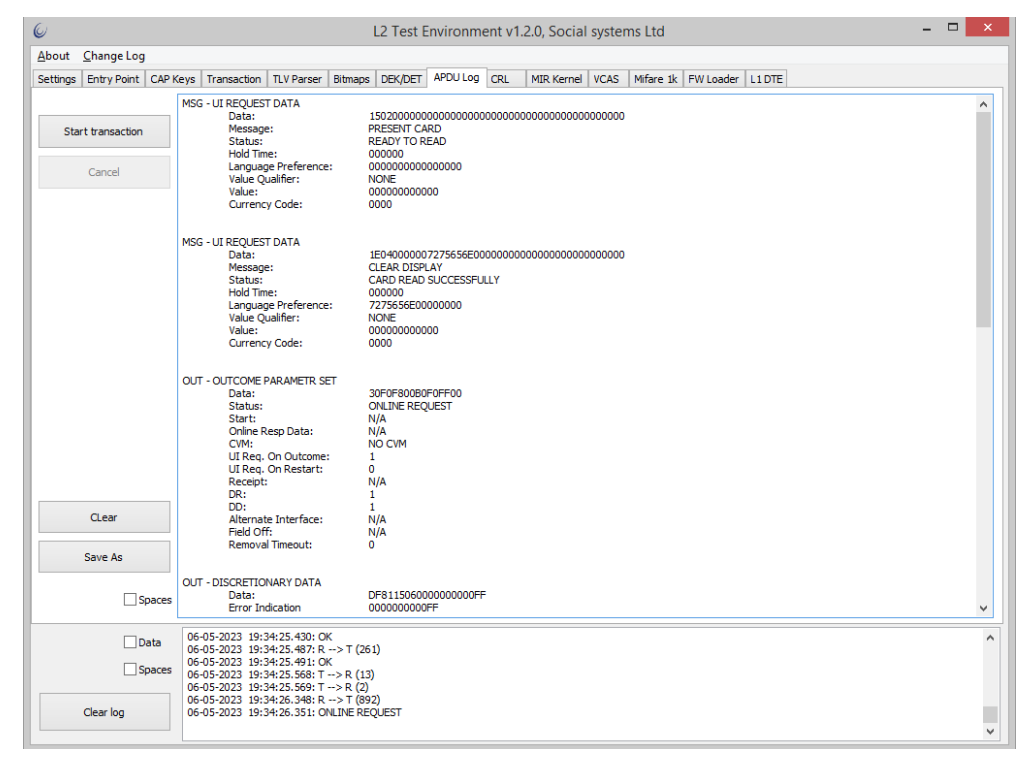

Рисунок 7 - Вывод Outcome-сообщений в приложении TEI в процессе транзакции.

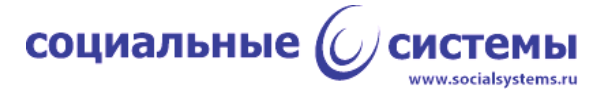

# <span id="page-13-0"></span>**2.5. Поддержка препроцессинга (Preliminary Transaction Processing - Pre-Processing)**

Ядро "Visa" для минимизации времени работы с картой проводит препроцессинг в начале транзакции до включения поля антенны ридера. В рамках препроцессинга ядро осуществляет управление рисками на основе полученной суммы операции и настроек ядра. Если, например, превысить лимит 'Reader Contactless Transaction Limit (RCTL)' = 300, указав сумму транзакции, равной 301, то ридер вернёт ошибку '-127' ("Contactless VISA transactions are not allowed" – бесконтактные транзакции Visa не разрешены), при этом ридер даже не включит поле антенны (рисунок 8).

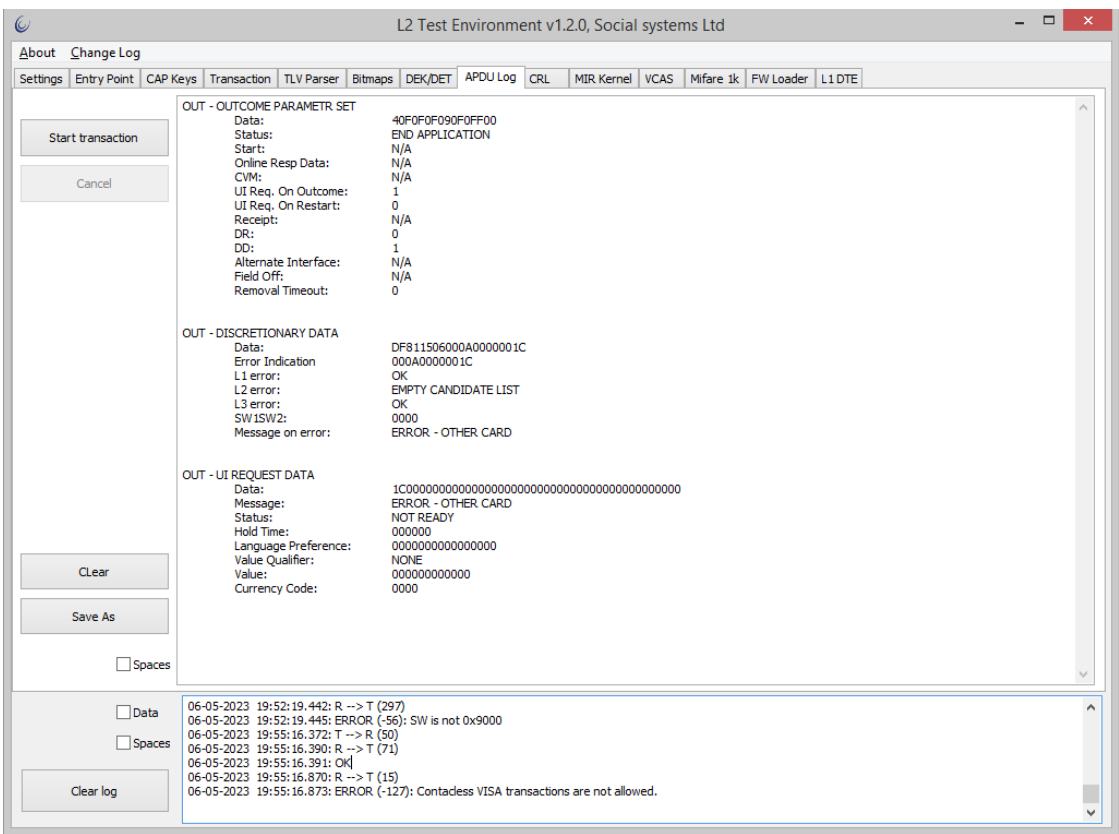

Рисунок 8 – Результат работы препроцессинга Visa, в нижней части формы, в консоли, можно видеть ошибку " Contactless VISA transactions are not allowed ".

### **2.6. Поддержка режимов работы ядра**

<span id="page-13-1"></span>В зависимости от типа терминала ядро "Visa" поддерживает работу в следующих режимах:

- только онлайн (online-only);

- только оффлайн (offline-only);
- оффлайн с возможностью онлайн (offline with online capability).

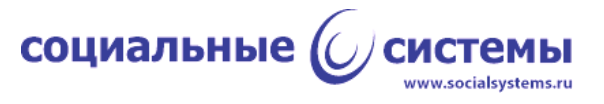

Режим работы регулируется настройками ядра "Visa", в частности "Terminal type". Значение "Terminal type" выставляется на форме настроек Visa - форма 'PayWave Entry Point' (рисунок 3).

### <span id="page-14-0"></span>**2.7. Работа с отозванными сертификатами (CRL)**

Ядро "Visa" поддерживает работу со списком отозванных сертификатов.

Список отозванных сертификатов загружается в ридер наряду с настройками ядра. Создать и загрузить в ридер список отозванных сертификатов (CRL) можно в приложении TEI на вкладке 'CRL' (рисунок 9). Отправить список в ридер можно, нажав кнопку 'Send'.

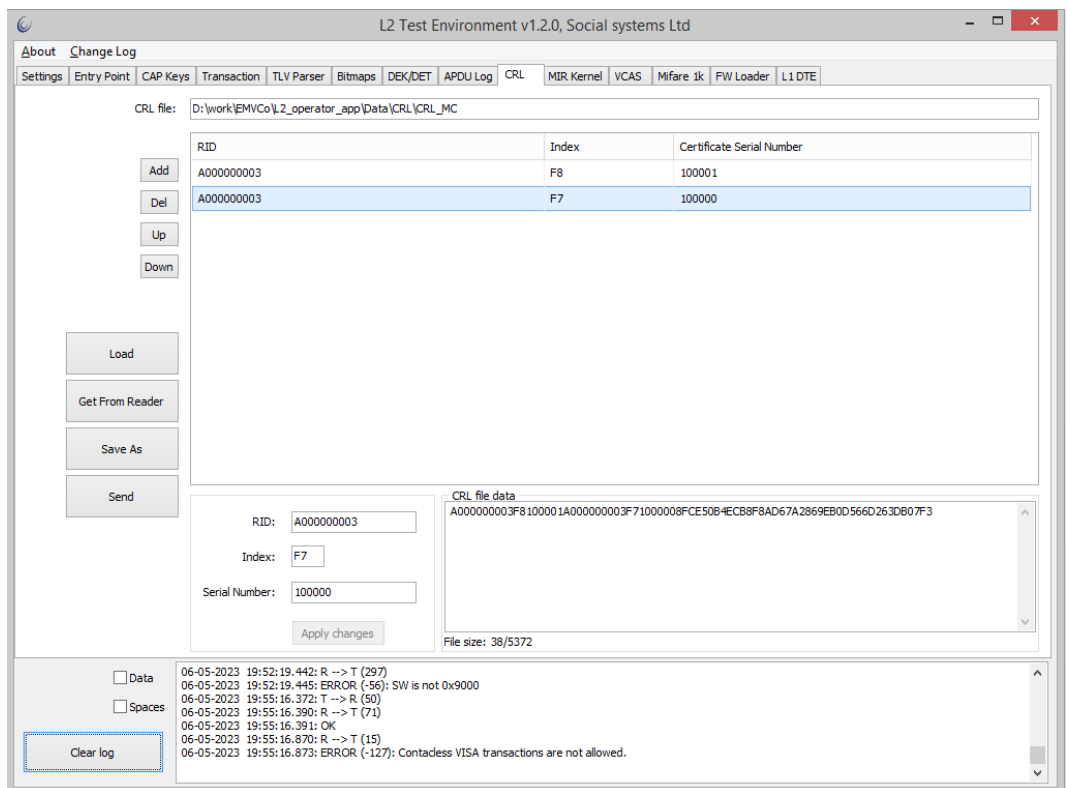

<span id="page-14-1"></span>Рисунок 9 - Формирование и отправка ридеру списка отозванных сертификатов.

# **2.8. Режим работы с инфраструктурой чипа карты (EMV Mode)**

Ядро "Visa" в полном объёме поддерживает работу в режиме EMV с выдачей минимального требуемого объёма данных транзакции, кроме того, ядро предоставляет возможность выдачи всего объёма данных (всех тегов, полученных во время транзакции).

Ридер в конце транзакции присылает результат и данные транзакции. В приложении TEI теги транзакции помещаются в поле 'Transaction result' на вкладке 'Transaction' (рисунок 10). В нижней части окна приложения - в консоли - выводится

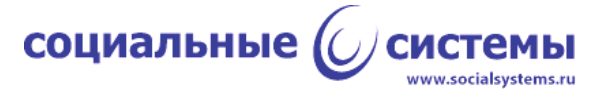

результат: ERROR в случае ошибки, Online Request в случае, когда необходим ответ эмитента, Approved в случае, когда транзакция одобрена в offline, и Decline в случае отклонения транзакции. Данные транзакции представляют собой набор тегов, записанных в формате BER-TLV, просмотреть которые можно дважды щёлкнув мышкой на поле 'Transaction result', в этом случае приложение переключится на вкладку 'TLV Parser' (рисунок 11).

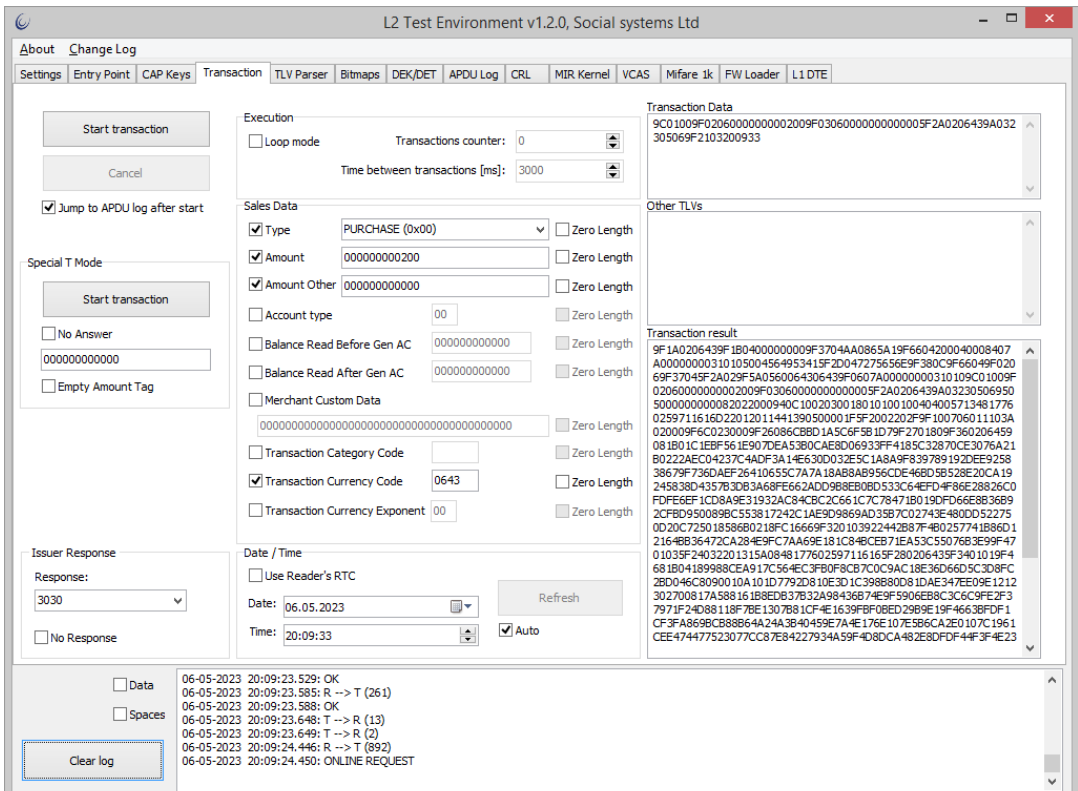

Рисунок 10 - Результат проведения транзакции (Online Request)

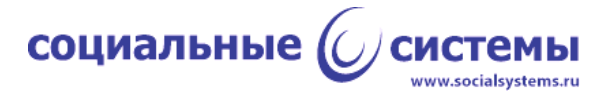

| $\omega$                                                                                                    |                                                 |                | L2 Test Environment v1.2.0, Social systems Ltd      | $\Box$                   | $\pmb{\times}$ |  |  |  |  |  |  |  |  |
|----------------------------------------------------------------------------------------------------|-------------------------------------------------|----------------|-----------------------------------------------------|--------------------------|----------------|--|--|--|--|--|--|--|--|
| About<br>Change Log                                                                                                    |                                                 |                |                                                     |                          |                |  |  |  |  |  |  |  |  |
| Settings Entry Point CAP Keys Transaction TLV Parser Bitmaps DEK/DET APDU Log CRL                                                                                                    |                                                 |                | MIR Kernel   VCAS<br>Mifare 1k   FW Loader   L1 DTE |                          |                |  |  |  |  |  |  |  |  |
| 019F21032009229F34033F00009F390107DF1701085F25031901018E1000000000000000410302031E031F029F0D05B860AC88009F0E0500100000009F0F05B868BC9800<br>Parse                                                                               |                                                 |                |                                                     |                          |                |  |  |  |  |  |  |  |  |
| <b>TAG Data Base</b>                                                                                                    | Length<br><b>Tag Name</b><br>Data Object<br>Tag |                |                                                     |                          |                |  |  |  |  |  |  |  |  |
| MASTERCARD                                                                                                    | <b>9F1A</b>                                     | $\overline{2}$ | <b>Terminal Country Code</b>                        | 0643                     | ۸              |  |  |  |  |  |  |  |  |
| $\odot$ VISA                                                                                                    | 9F1B                                            | 4              | <b>Terminal Floor Limit</b>                         | 00000000                 |                |  |  |  |  |  |  |  |  |
| $\bigcirc$ MIR                                                                                                    | <b>9F37</b>                                     | 4              | Unpredictable Number (binary format)                | AA0865A1                 |                |  |  |  |  |  |  |  |  |
|                                                                                                    | 9F66                                            | 4              | Terminal Transaction Qualifiers (TTQ)               | 20004000                 |                |  |  |  |  |  |  |  |  |
| Search by Tag                                                                                                    | 84                                              | $\overline{7}$ | Dedicated File (DF) Name                            | A0000000031010           |                |  |  |  |  |  |  |  |  |
|                                                                                                    | 50                                              | 4              | <b>Application Label</b>                            | 56495341                 |                |  |  |  |  |  |  |  |  |
| <b>Next</b>                                                                                                    |                                                 | 4              |                                                     | 7275656E                 |                |  |  |  |  |  |  |  |  |
|                                                                                                    | 5F2D                                            |                | Language Preference                                 |                          |                |  |  |  |  |  |  |  |  |
| Search by Tag Name                                                                                                    | 9F38                                            | 12             | PDOL, Processing Options Data Object List           | 9F66049F02069F37045F2A02 |                |  |  |  |  |  |  |  |  |
|                                                                                                    | <b>9F5A</b>                                     | 5              | Application Program Identifier (Program ID)         | 6006430643               |                |  |  |  |  |  |  |  |  |
| <b>Next</b>                                                                                                    | 9F06                                            | $\overline{7}$ | Application Identifier (AID)                        | A0000000031010           |                |  |  |  |  |  |  |  |  |
|                                                                                                    | 9C                                              | $\mathbf{1}$   | <b>Transaction Type</b>                             | 00                       |                |  |  |  |  |  |  |  |  |
|                                                                                                    | 9F02                                            | 6              | Amount, Authorised (Numeric)                        | 000000000200             |                |  |  |  |  |  |  |  |  |
|                                                                                                    | 9F03                                            | 6              | Amount, Other (Numeric)                             | 000000000000             |                |  |  |  |  |  |  |  |  |
|                                                                                                    | <b>5F2A</b>                                     | $\overline{2}$ | <b>Transaction Currency Code</b>                    | 0643                     |                |  |  |  |  |  |  |  |  |
|                                                                                                    | 9Α                                              | 3              | <b>Transaction Date</b>                             | 230506                   |                |  |  |  |  |  |  |  |  |
|                                                                                                    | 95                                              | 5              | <b>TVR. Terminal Verification Results</b>           | 0000000000               | v              |  |  |  |  |  |  |  |  |
| 0643                                                                                                    |                                                 |                |                                                     |                          |                |  |  |  |  |  |  |  |  |
|                                                                                                    |                                                 |                |                                                     |                          |                |  |  |  |  |  |  |  |  |
| Spaces                                                                                                    |                                                 |                |                                                     |                          |                |  |  |  |  |  |  |  |  |
| 06-05-2023 20:09:23.529: OK<br>Data<br>06-05-2023 20:09:23.585: R --> T (261)                                                                                                    |                                                 |                |                                                     |                          |                |  |  |  |  |  |  |  |  |
| 06-05-2023 20:09:23.588: OK<br>$\Box$ Spaces<br>06-05-2023 20:09:23.648: T --> R (13)<br>06-05-2023 20:09:23.649: T --> R (2)<br>06-05-2023 20:09:24.446: R --> T (892)<br>06-05-2023 20:09:24.450: ONLINE REQUEST<br>Clear log |                                                 |                |                                                     |                          |                |  |  |  |  |  |  |  |  |

Рисунок 11 - Расшифровка тегов транзакции.

# **2.9. Аутентификация платёжного приложения**

<span id="page-16-0"></span>Ядро "Visa" поддерживает единственный метод аутентификации платёжного приложения: fDDA - Fast Dynamic Data Authentication - быстрый динамический метод аутентификации. По требованиям ПС "Visa" другие методы, такие как SDA и DDA, не поддерживаются.

Для аутентификации необходим лист CAPK, работа с которым рассмотрена в пункте 2.3 настоящего документа.